## NPI Database Installation Instructions for PostgreSQL using PGAdmin 4.

Method: Restore the File "NPI\_POSTGRESQL.sql" creating the database First. The restore is from PostgreSQL version: 10.15.

- 1. File Specifications:
	- a. Created using C:\Program Files\PostgreSQL\10\bin\**pg\_dump.exe**.
	- b. File PostgreSQL type is: "**Custom**".
	- c. File **does not contain** a "create database" statement.
	- d. File is a schema backup named "npi\_standard". The schema/data may be placed in any PostgreSQL database.
- 2. In PGAdmin 4 Execute the following command to create the database:

```
CREATE DATABASE "My_NEW_Database"
WITH
OWNER = postgres
   ENCODING = 'UTF8'
  CONNECTION LIMIT = -1;
```
3. Right click on "NPI\_STANDARD" and then select "Restore".

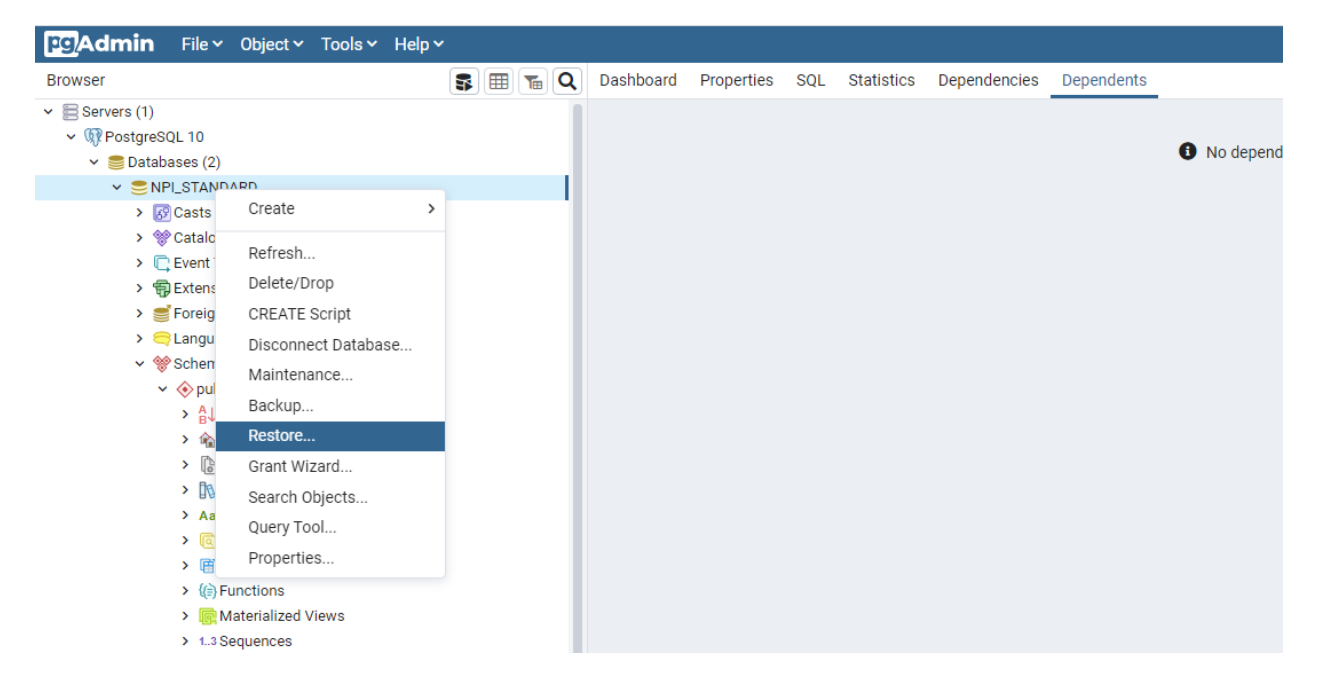

4. The type of "Restore From" is: "Custom or Tar". The dump is a schema and data dump. The rest of the information needed is self explanatory.

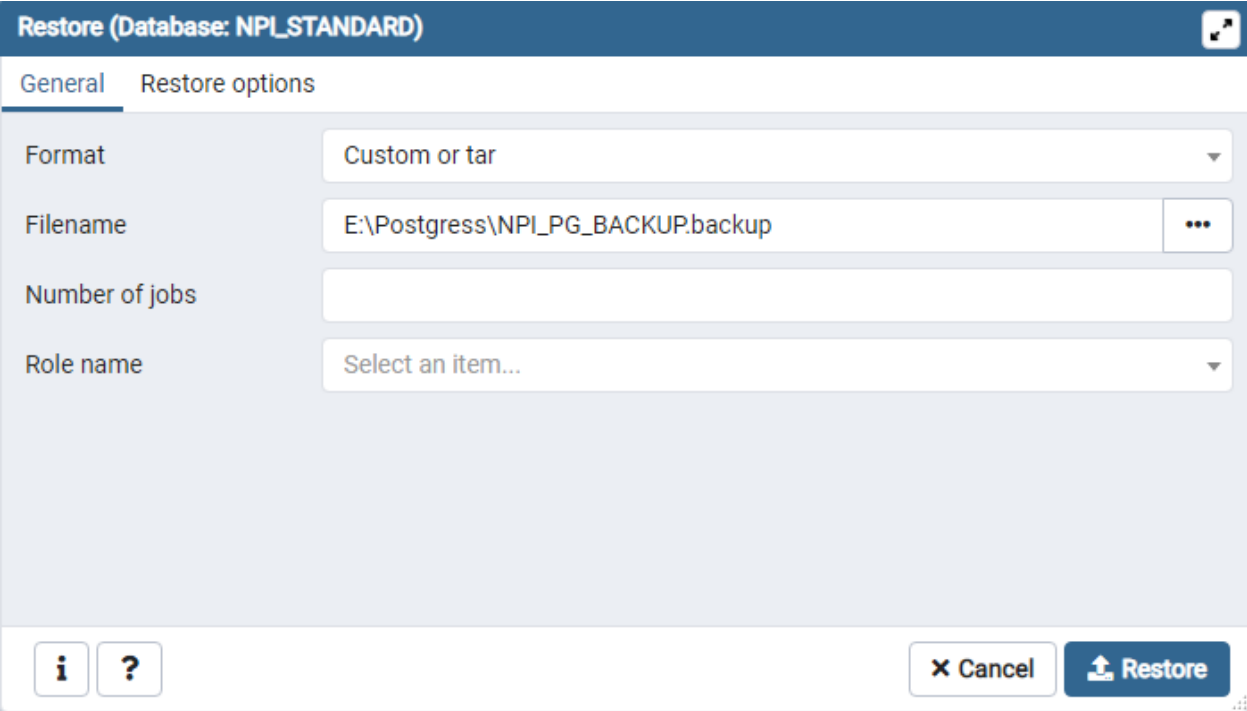

5. The Command line text which explains the options is:

C:\Program Files\PostgreSQL\10\bin\pg\_restore.exe --host "localhost" --port "5432" --username "postgres" --no-password --dbname "NPI\_STANDARD" --section=pre-data --section=data - section=post-data --verbose --schema "npi\_standard" "E:\\NPI\_POSTGRESQL.sql"

6. Choose "Verbose Messages" to view all details of the restore.

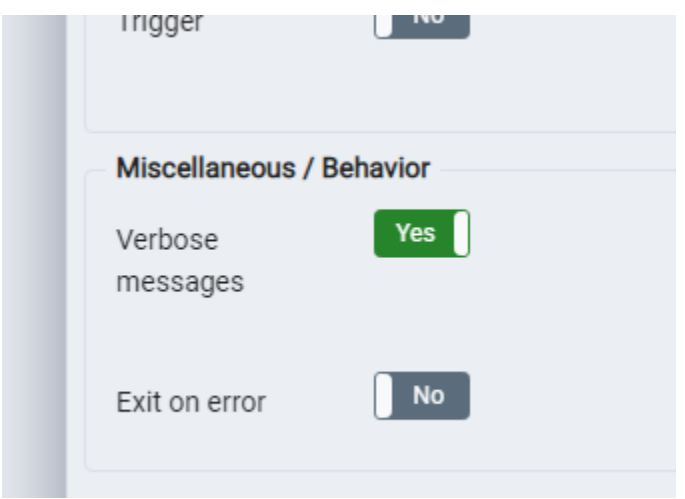

7. Choose the following options to include the views and data.

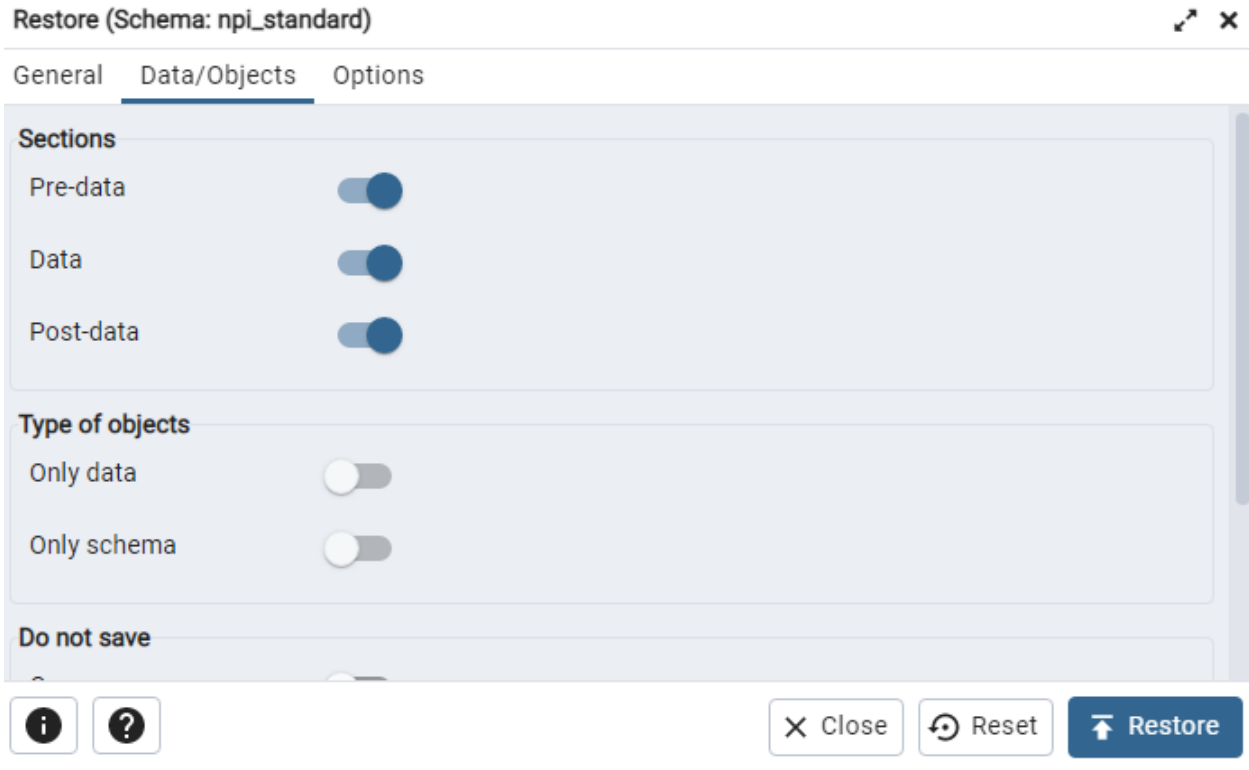

- 8. Click Restore.
- 9. Once your database has finished restoring you should see the database represented as:
- $\vee$   $\subseteq$  NPI\_STANDARD
	- $\sum$   $\sqrt{3}$  Casts
	- > <sup>√</sup> Catalogs (2)
	- > C Event Triggers
	- > 司 Extensions
	- Foreign Data Wrappers
	- $\triangleright$   $\blacksquare$  Languages
	- ∨ ❤ Schemas (1)
		- $\vee$   $\diamondsuit$  public
			- $\frac{A}{B}$  Collations
			- > Comains
			- > SFTS Configurations
			- > **N**FTS Dictionaries
			- > Aa FTS Parsers
			- > @ FTS Templates
			- > 雷 Foreign Tables
			- > (e) Functions
			- > CM Materialized Views
			- > 1.3 Sequences
			- $\triangleright$   $\blacksquare$  Tables (23)
			- > 《 Trigger Functions
			- $\triangleright$   $\Box$  Types
			- $\sum$   $\boxed{0}$  Views (6)
- 10. That's it, you are ready to use the NPI database.
- 11. Included in the .zip file is a script to create "NPI\_STANDARD\_SCHEMA". This is for creating an Entity Relationship Diagram. Same DDL as NPI\_STANDARD...No Data.